# **Customizing**

There are some things Marmotta allows to customize.

- [Style](#page-0-0)
	- <sup>o</sup> [Default styles](#page-0-1)
		- <sup>o</sup> [Custom styles](#page-0-2)
- [Templates](#page-0-3)
- [Modules](#page-1-0)
	- <sup>o</sup> [Build your custom module](#page-1-1)
	- <sup>o</sup> [Build your custom webapp launcher](#page-1-2)

## <span id="page-0-0"></span>**Style**

### <span id="page-0-1"></span>Default styles

Marmotta comes with thee styles:

- 1. 'blue' (available at 'core/public/style/rblue/', default)
- 2. 'white' (available at 'core/public/style/white/')
- 3. 'red' (available at 'core/public/style/red/')

So you can easily switch from any just adding the following configuration:

```
kiwi.pages.style_path = core/public/style/red/
```
### <span id="page-0-2"></span>Custom styles

Besides the default styles, you could customize the style of the admin interface. For that, you may need you set some concrete configurations:

```
kiwi.pages.project = custom
kiwi.pages.startup = path/to/custom/welcome.html
kiwi.pages.style_path = path/to/custom/style/
kiwi.pages.project.custom.logo = path/to/custom/logo.png
kiwi.pages.project.custom.footer = My custom project, developed with <a href="http://marmotta.incubator.apache.
org">Apache Marmotta</a>
```
#### Where:

- kiwi.pages.startup sets the custom page to use as welcome page
- $\bullet\;$  kiwi.pages.project assert that Marmotta will use a custom style
- kiwi.pages.style\_path indicates the base path were look for the normativle css files (see for example the [custom style that LMF uses\)](http://lmf.googlecode.com/hg/lmf-main/src/main/resources/web/public/style/lmf/)
- kiwi.pages.project.custom.logo is the relative url to the custom logo
- kiwi.pages.project.custom.footer allows to write a custom footer

## <span id="page-0-3"></span>**Templates**

Since version 3.2, the templates Marmotta internally uses are being copied to the home directory on deployment (/path/to/marmotta/templates):

- admin.ftl is the template used to build the admin user interface
- rdfhtml.ftl renders RDF resources as HTML
- 404.ftl provides the error page when a requested resources is not found

That would allow advanced users to customize the user interface by directly hacking the [freemarker](http://freemarker.org) templates. For instance, to provide a customized HTML view of the RDF resources. But of course it requires to be very careful doing it for not breaking the templating.

If you would need to automatically [deploy the templates on startup,](https://issues.apache.org/jira/browse/MARMOTTA-482) you can add an event handler like this to your custom application:

```
public void systemInitialised(@Observes SystemStartupEvent event) {
    String template = TemplatingService.ERROR_TPL;
   File templateDir = new File(configurationService.getHome(), TemplatingService.PATH);
   final File tpl = new File(templateDir, template);
    if (!tpl.exists()) {
        final InputStream in = this.getClass().getResourceAsStream("/" + template);
       if (in != null) {
            try {
                 log.debug("Copying custom template {}", template);
                FileUtils.copyInputStreamToFile(in, tpl);
             } catch (IOException e) {
                log.error("Error copying custom template '{}': {}", template, e.getMessage());
 }
        } else {
           log.error("Custom template {} not found, so ignoring", template);
         }
    }
}
```
### <span id="page-1-0"></span>Modules

You can also build your own applications based on Marmotta, both adding custom modules and/or having your own webapp launcher.

### <span id="page-1-1"></span>Build your custom module

There is a Maven archetype for a Marmotta Module:

```
mvn archetype:generate \
    -DarchetypeGroupId=org.apache.marmotta \
    -DarchetypeArtifactId=marmotta-archetype-module
```
#### This will generate the following structure:

```
.
|-- pom.xml
`-- src
     `-- main
          |-- java
          `-- resources
              |-- kiwi-module.properties
              |-- META-INF
              | `-- beans.xml
              -- web
                   `-- admin
                       |-- about.html
                       |-- configuration.html
                       .<br>`-- img
                            `-- clock_small.png
```
Adding it to a custom webapp launcher will give the module its own space in the admin ui.

#### <span id="page-1-2"></span>Build your custom webapp launcher

There is a Maven archetype for a Marmotta Webapp:

```
mvn archetype:generate \
    -DarchetypeGroupId=org.apache.marmotta \
    -DarchetypeArtifactId=marmotta-archetype-webapp
```
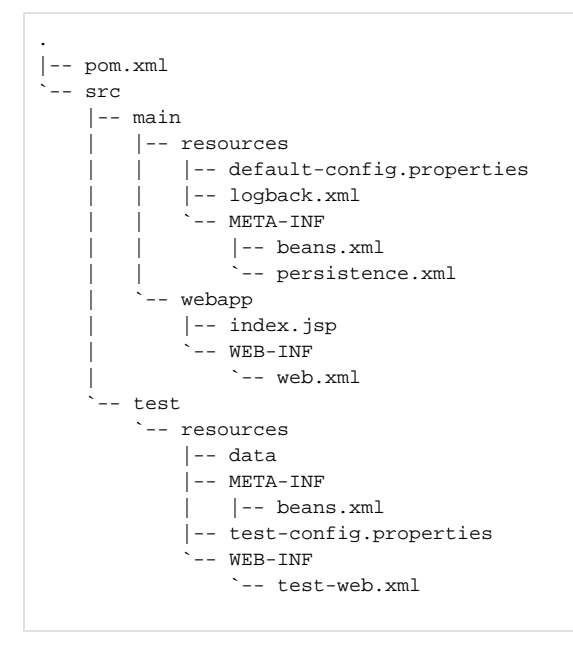

Then, moving to the folder that Maven created, you can start it just by running one of the following command:

mvn tomcat7:run

By default it will start your new webapp at <http://localhost:8080>

Of course you can customize whatever you need, as soon as you do not break the general setup (servlets and filters).